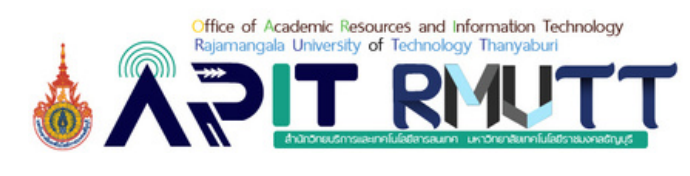

ก้าวสู่นักปฏิบัติ นักคิด นักสร้างสรรค์นวัตกรรม

# โปรแกรม Eurotalk (USB) : Chinese Mandarin

Ŋ

### ฝ่ายพัฒนาสารนิเทศอิเล็กทรอนิกส์ สำ นักวิทยบริการและเทคโนโลยีสารสนเทศ มทร.ธัญบุรี

www.library.rmutt.ac.th

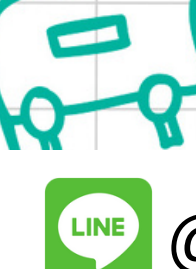

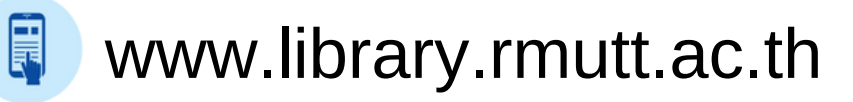

 $\frac{1}{2}$ 

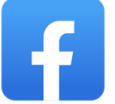

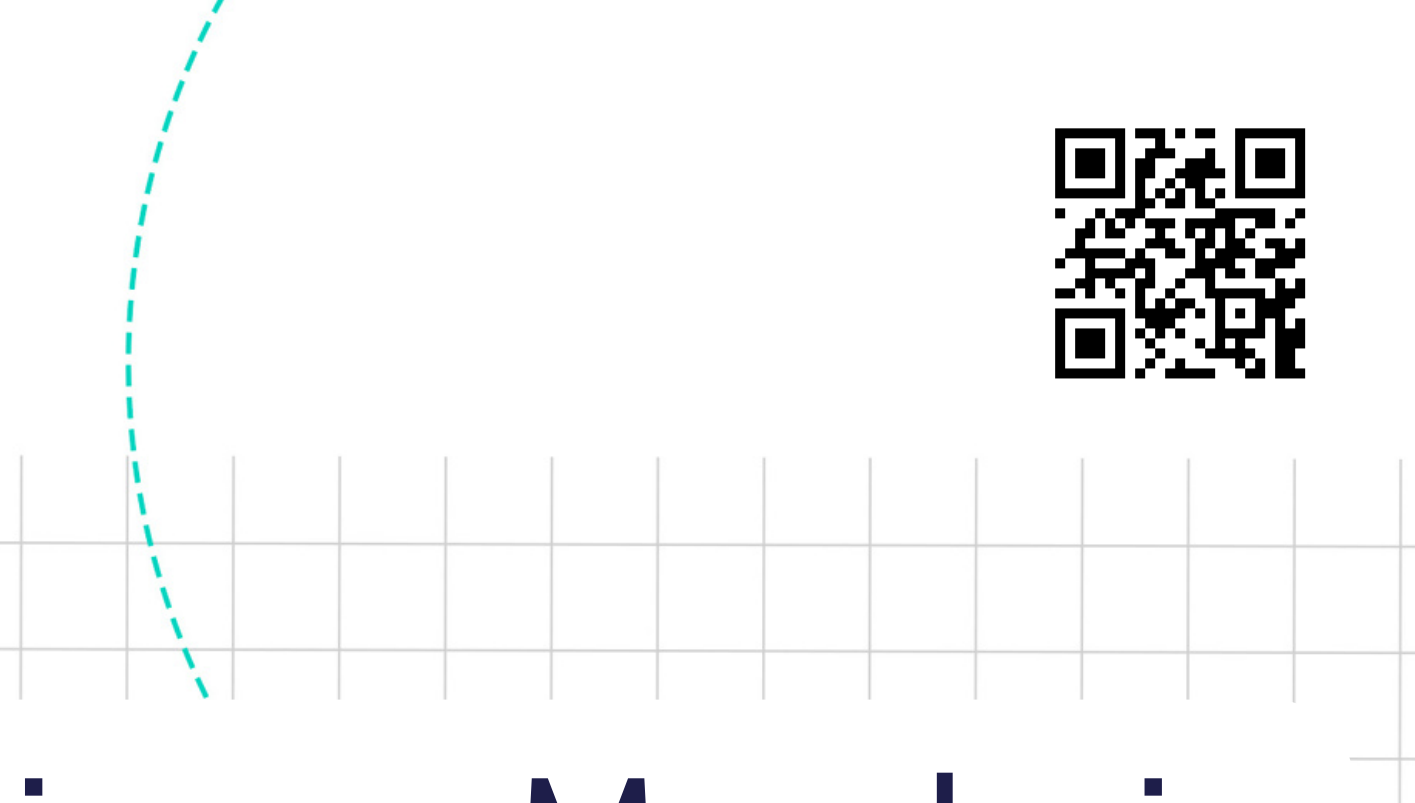

### คู่มือการใช้งานฉบับย่อ

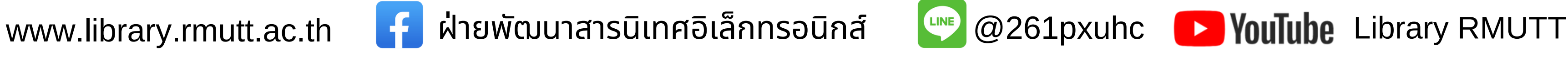

Chinese (Mandarin) : USB เป็นโปรแกรมฝึกภาษาจีนกลางที่ให้บริการในรูแบบ USB ผู้เรียนสามารถฝึกฝนตั้งแต่เบื้องต้น ถึงในระดับสูง บทเรียนอยู่ในรูปแบบของเกม เน้นคำ ศัพท์ การฟัง การออกเสียงเมื่อฝึกฝนครบผู้เรียนจะสามารถพูดและฟังได้ อย่างมั่นใจ ซึ่งใน USB ประกอบด้วยบทเรียนสำ หรับฝึกภาษาจีนกลาง 5 บทเรียน ได้แก่ 1) Talk Now 2) Talk More 3) World Talk 4) Talk the Talk และ 5) Talk Business

- Windows Vista [SP2], 7, 8 or newer
- Mac OS X 10.6 or newer
- Minimum screen resolution 1024×600 pixels
- USB port
- Microphone (recommended)

# Eurotalk : Chinese Mandarin

# ระบบและอุปกรณ์ที่รองรับการใช้งาน

- 1.**Talk Now** หากเพิ่งเริ่มใช้ภาษามีพื้นฐานบางอย่างที่จะต้องเรียนรู้ไม่ว่าจะอายุเท่าไหร่ หรือทำธุรกิจในต่างประเทศหรือท่องเที่ยว ในช่วงวันหยุด บทเรียน Talk Now จะเน้นนำเสนอวิธีการใช้งานที่ง่ายสำหรับการเริ่มเรียนภาษาจีนกลาง
- **Talk More** สอนวลีสนทนาพื้นฐานพร้อมโครงสร้างที่สามารถปรับให้เข้ากับสถานการณ์ต่าง ๆ นอกจากนี้ยังจัดการกับความ 2. ท้าทายหลักประการหนึ่งในการเรียนรู้ภาษาต่างประเทศ สร้างความมั่นใจในการพูด ฟังก์ชันการบันทึกของ Talk More ช่วยให้ คุณเปรียบเทียบสำ เนียงของคุณกับเจ้าของภาษาได้เหมาะอย่างยิ่งสำ หรับการสร้างความมั่นใจในการพูดของผู้เรียน
- 3.**Talk The Talk** ออกแบบโดยคำนึงถึงชีวิตทางสังคมของวัยรุ่น มุ่งเน้นไปที่คำและวลีที่เยาวชนต้องการสำหรับการสนทนาทาง สังคมรวมถึงคำ ศัพท์ที่เป็นประโยชน์และทันสมัยมากมาย จากนั้นจะสร้างความมั่นใจในการพูดทำ ให้พวกเขาเปรียบเทียบสำ เนียง กับเจ้าของภาษาได้
- 4.**Talk Business** ได้รับการพัฒนา สอนคำศัพท์ทางธุรกิจขั้นพื้นฐานเพื่อให้สามารถจดจ่อกับสิ่งที่สำคัญและไม่ต้องเสียเวลา ค้นหาคำ ศัพท์ที่เหมาะสม
- **World Talk** เป็นเรื่องง่ายที่จะรู้สึกประหลาดใจเมื่อคุณเริ่มการสนทนาเป็นภาษาจีนกลาง และคนที่คุณกำ ลังพูดคุยตอบกลับ 5. โดยใช้คำ ศัพท์มากมายที่ยังไม่ได้เรียนรู้ World Talk เตรียมความพร้อมสำ หรับสถานการณ์ในชีวิตจริงเหล่านี้ด้วยเกมการฟังที่ น่าติดตาม จะสอนให้รู้จักคำ สำ คัญในสถานการณ์ประจำ วัน

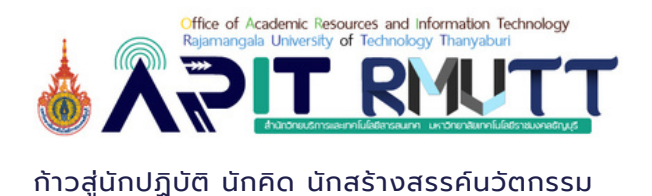

# บทเรียน (Lesson)

# หน้าจอของบทเรียน

หมายเลข 1 ปุ่มย้อนกลับ หมายเลข 2 ชื่อบทเรียน หมายเลข 3 ปุ่มย่อ/ขยายหน้าจอ หมายเลข 4 แสดงคะแนน หมายเลข 5 แสดงหัวข้อ หมายเลข 6 แถบเครื่องมือ หมายเลข 7 แถบแสดงคะแนน หมายเลข 8 ออกจากโปรแกรม

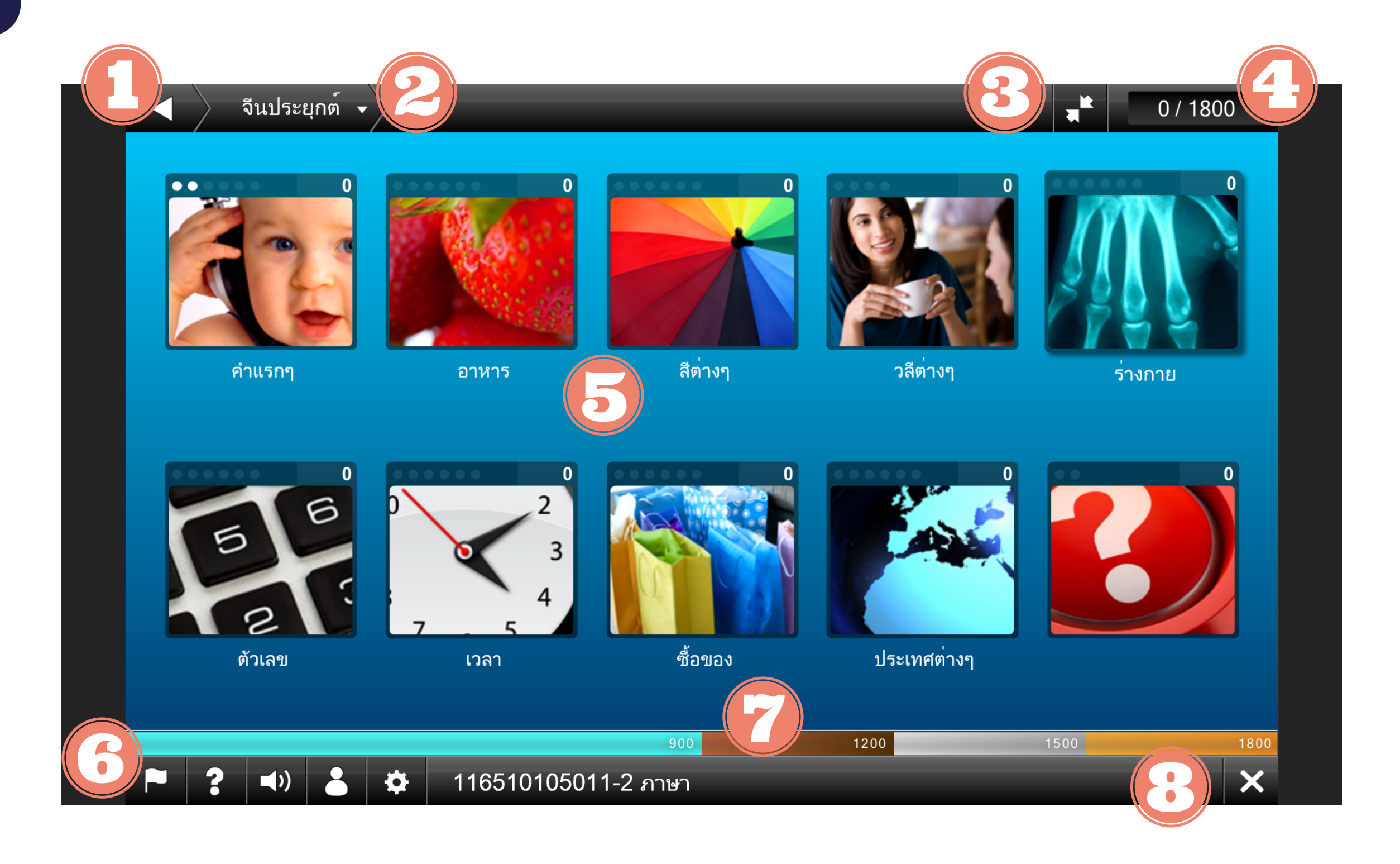

# การตั้งค่าในแถบเครื่องมือ

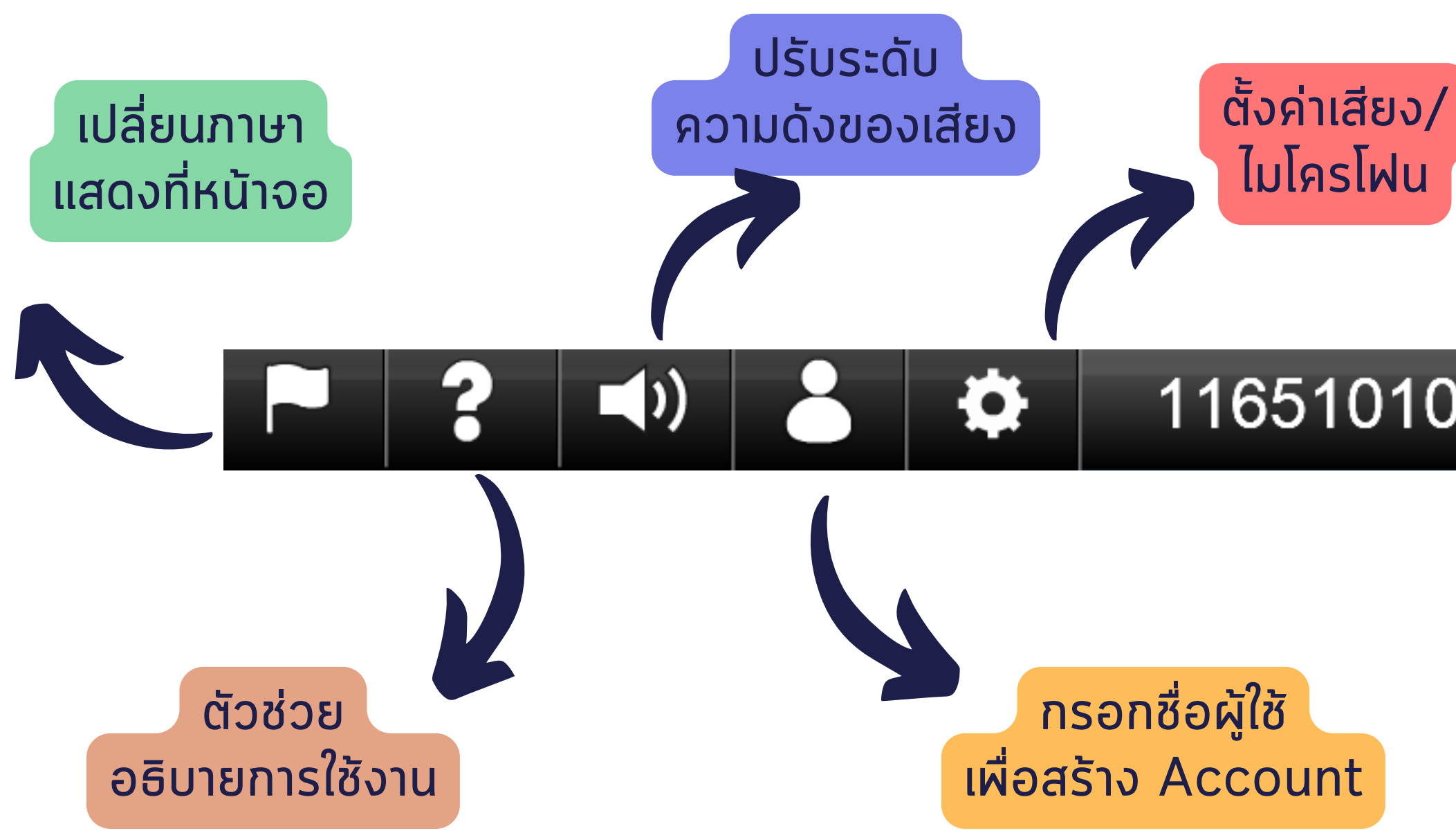

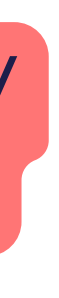

### 116510105011-2 ภาษา

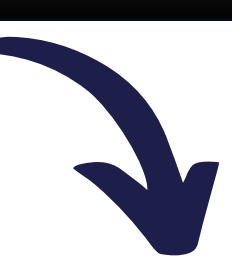

แสดงข้อมูลของ user ที่ใช้งานอยู่

# **หน้าจอหัวข้อของแต่ละบทเรียน**

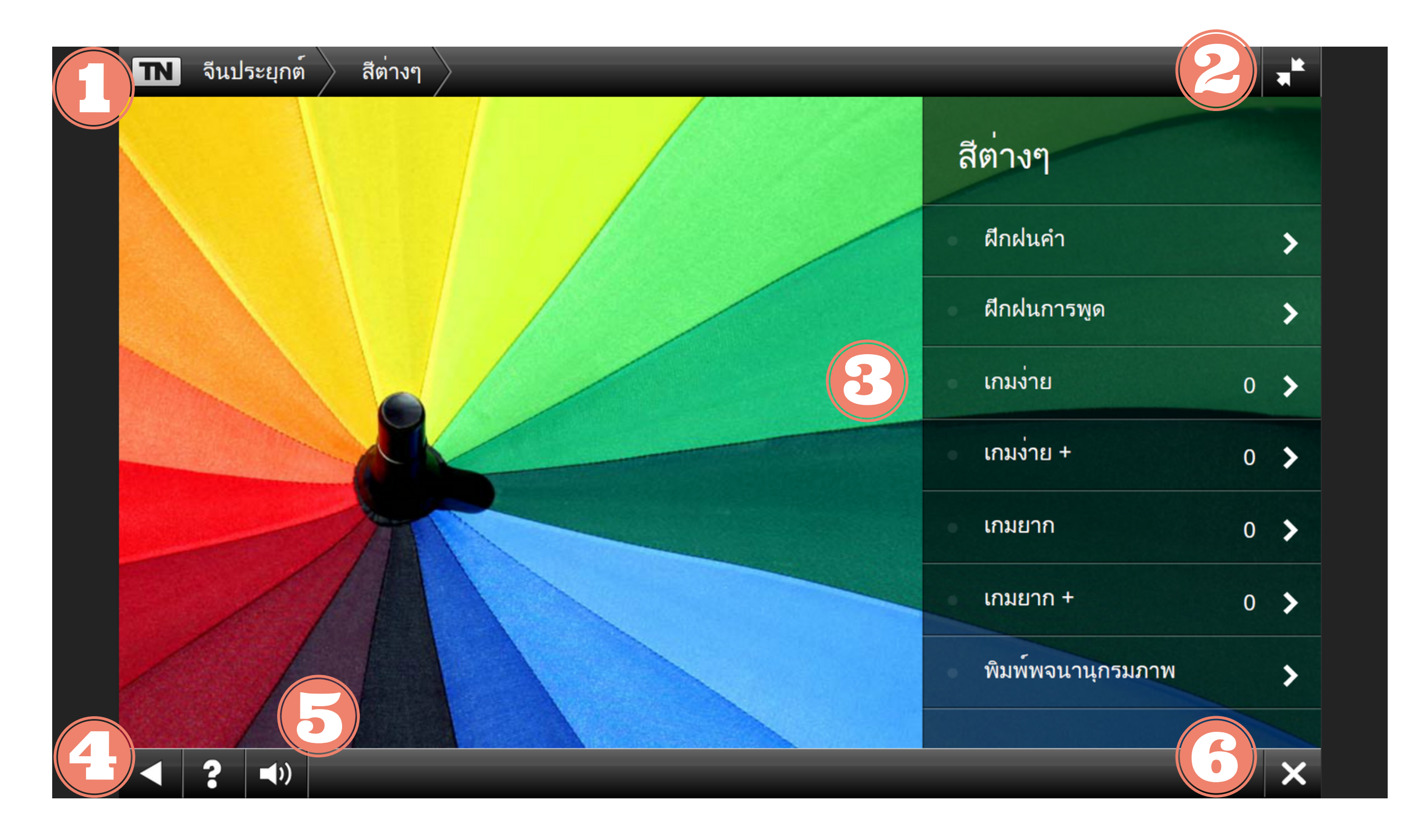

หมายเลข 1 ชื่อบทเรียน/หัวข้อ หมายเลข 2 ปุ่มย่อ/ขยายหน้าจอ หมายเลข 3 รายละเอียดของหัวข้อ หมายเลข 4 ปุ่มย้อนกลับ หมายเลข 5 ปรับระดับเสียง หมายเลข 6 ออกจากโปรแกรม

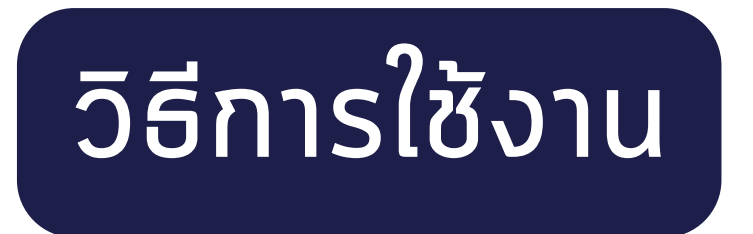

### 1.เสียบ Thumbdrive เพื่อ Run Program Double click ที่ Start Winsdows

### 2. คลิกเลือก บทเรียน

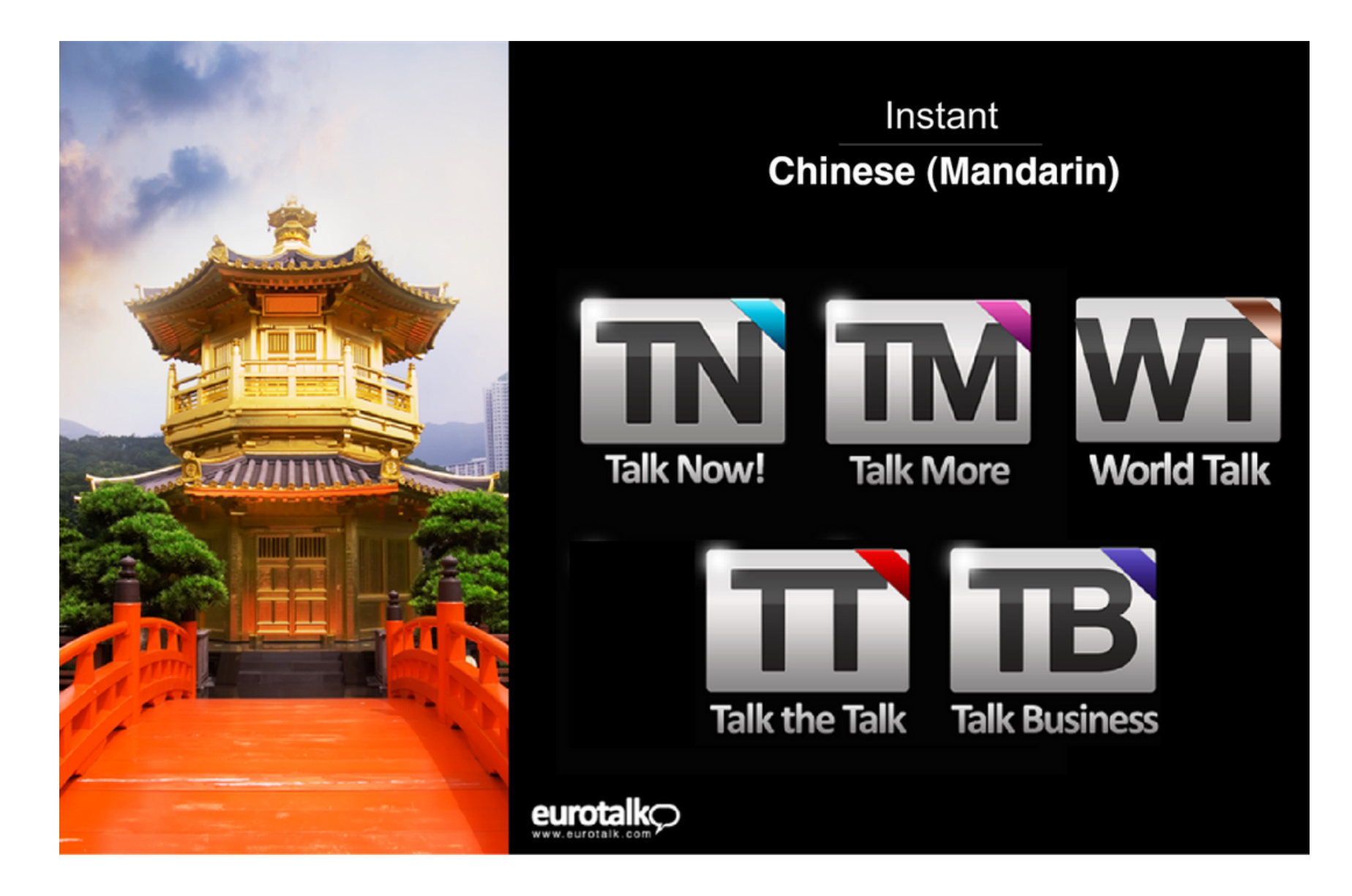

#### > This PC > Eurotalk Instant (G:)

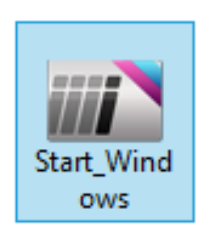

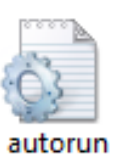

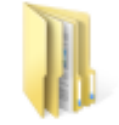

Start\_Mac.a pp

# วิธีการใช้งาน (ต่อ)

### 3. ใส่ชื่อผู้ใช้และตั้งค่าจากนั้นเลือกหัวข้อที่ต้องการ 4. คลิกเลือก ฝึกฝนคำ เพื่อเริ่มการฝึก

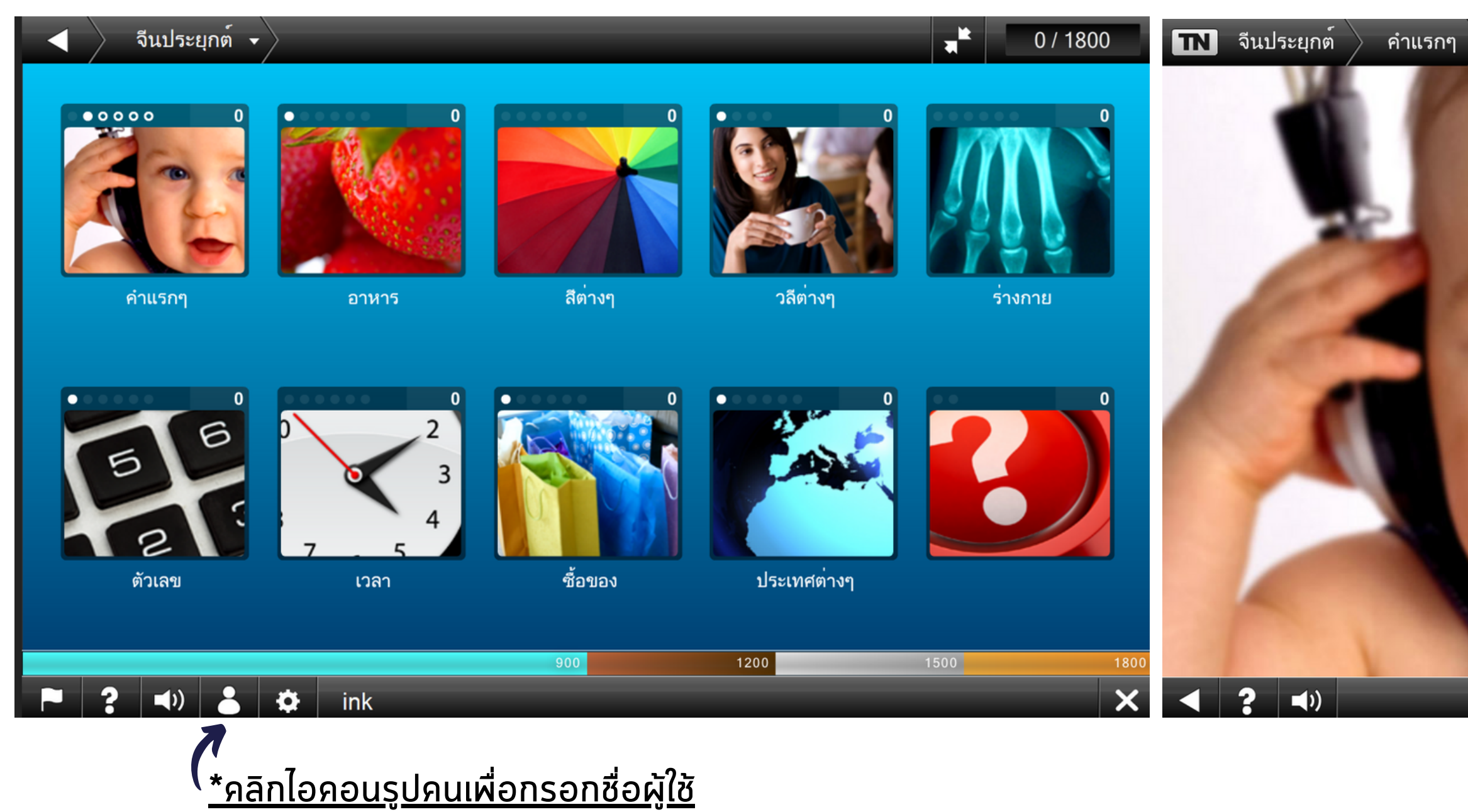

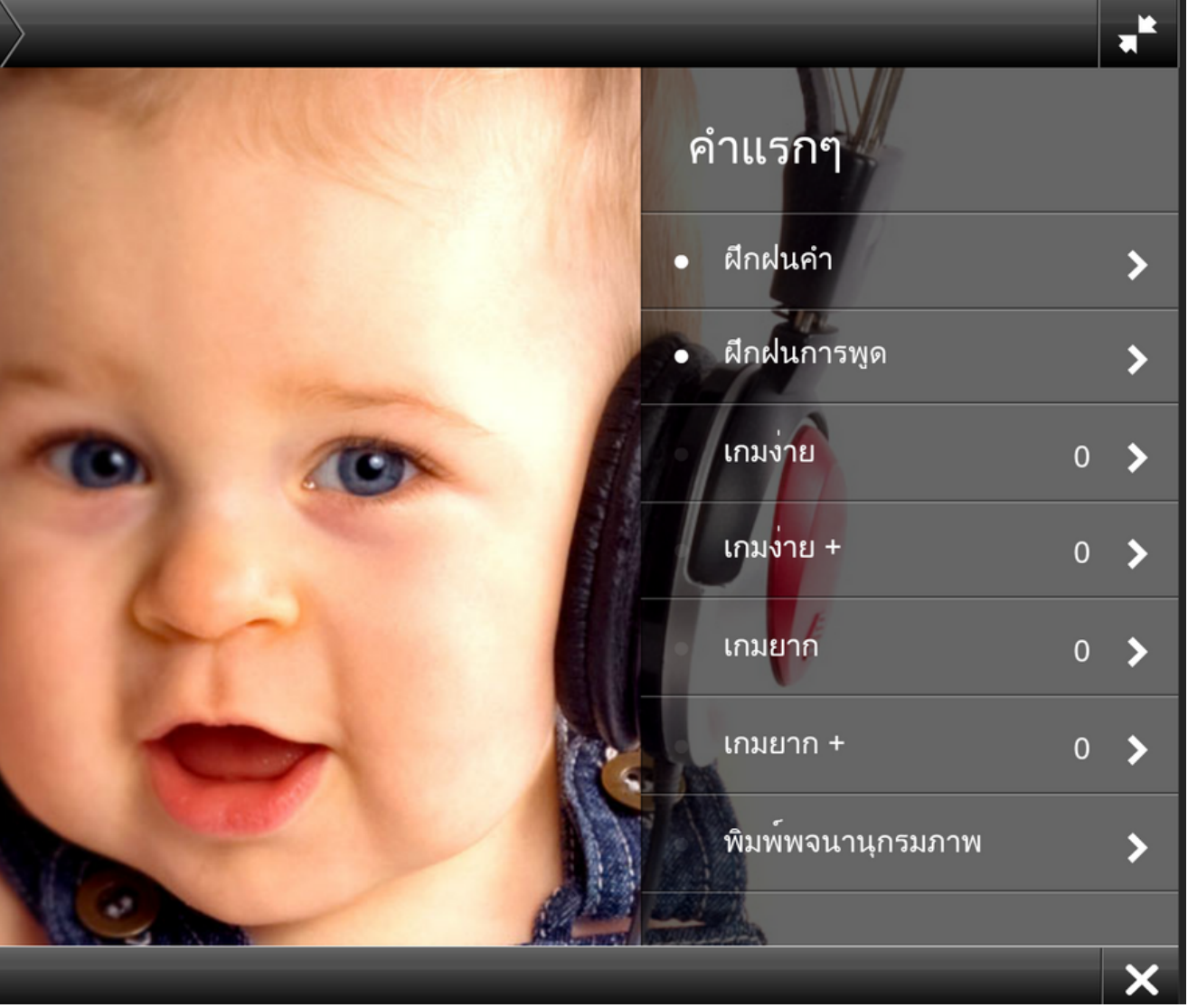

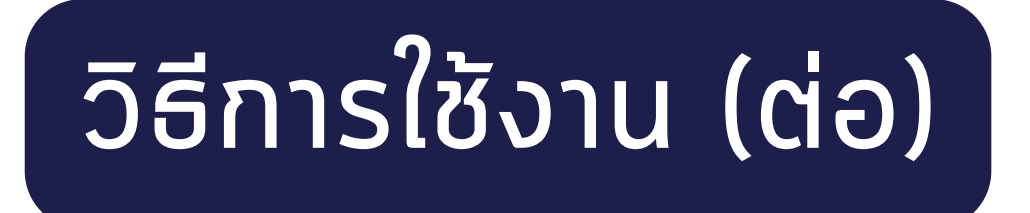

### 5. เมื่อเลิกใช้งานโปรแกรมให้คลิก เครื่องหมายกากบาท

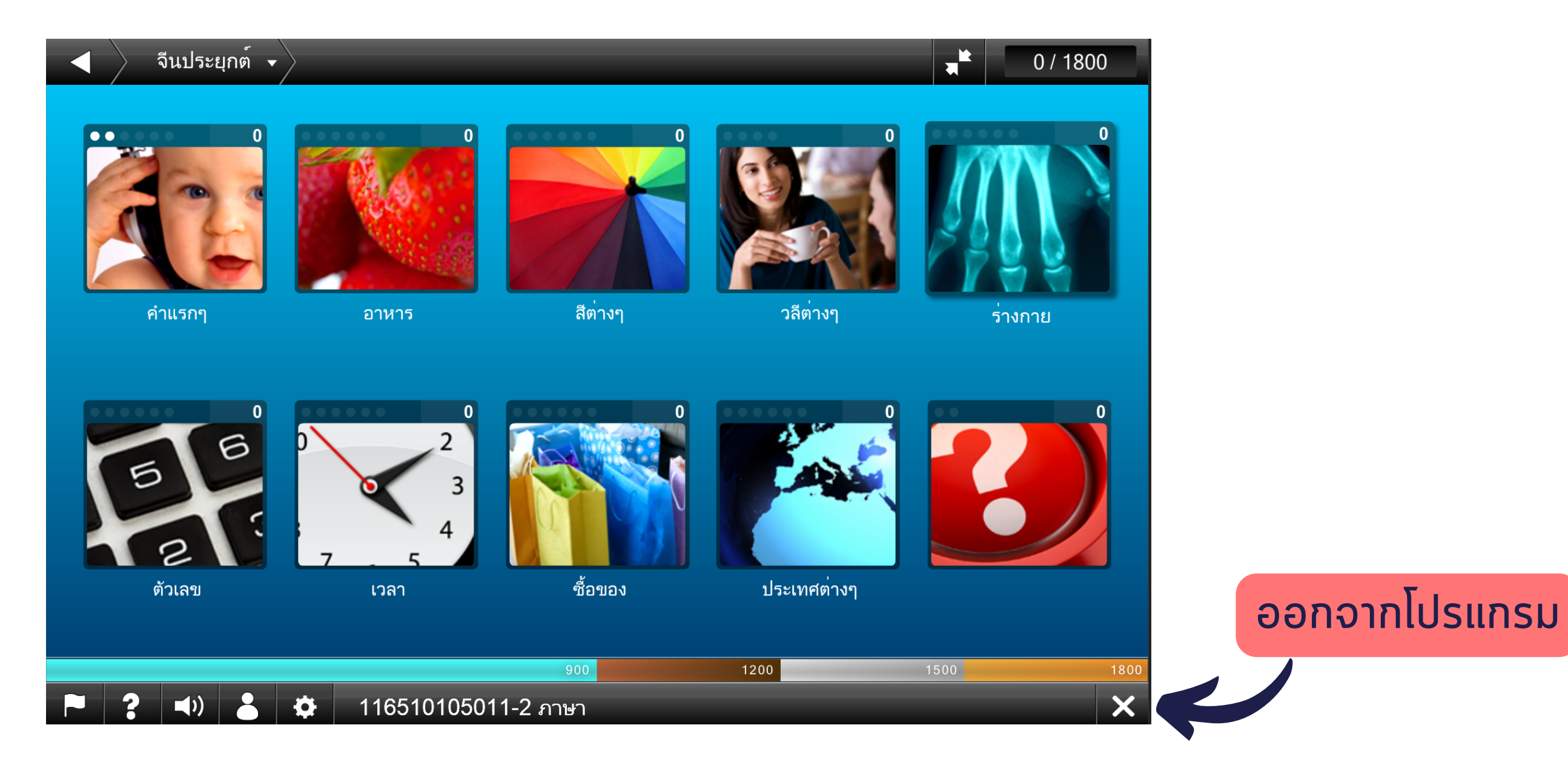

## ตัวอย่างบทเรียน: Talk Now

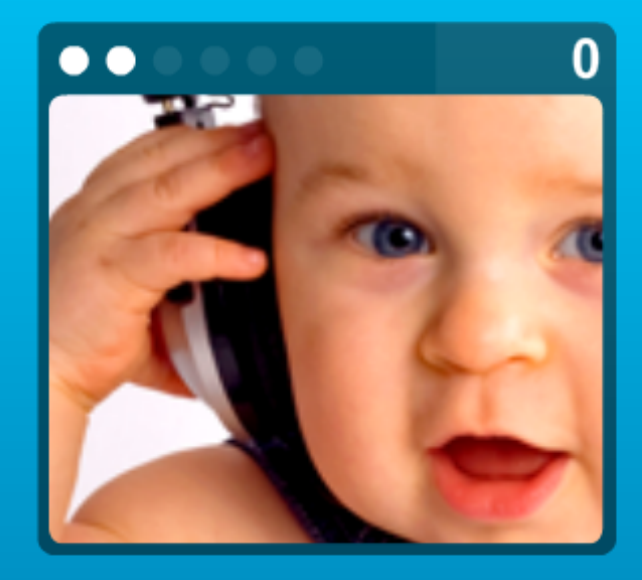

้คำแรกๆ

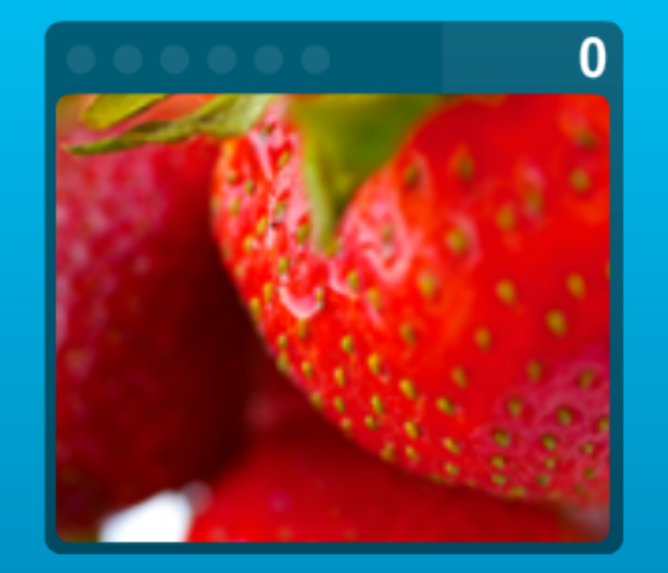

อาหาร

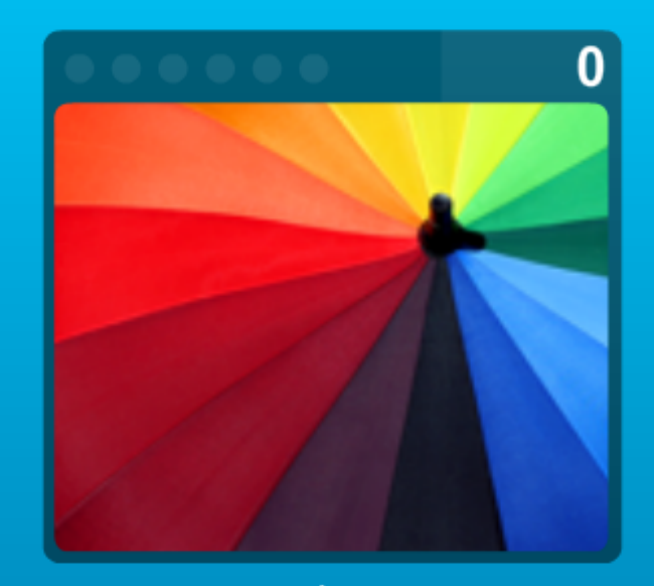

สีต่างๆ

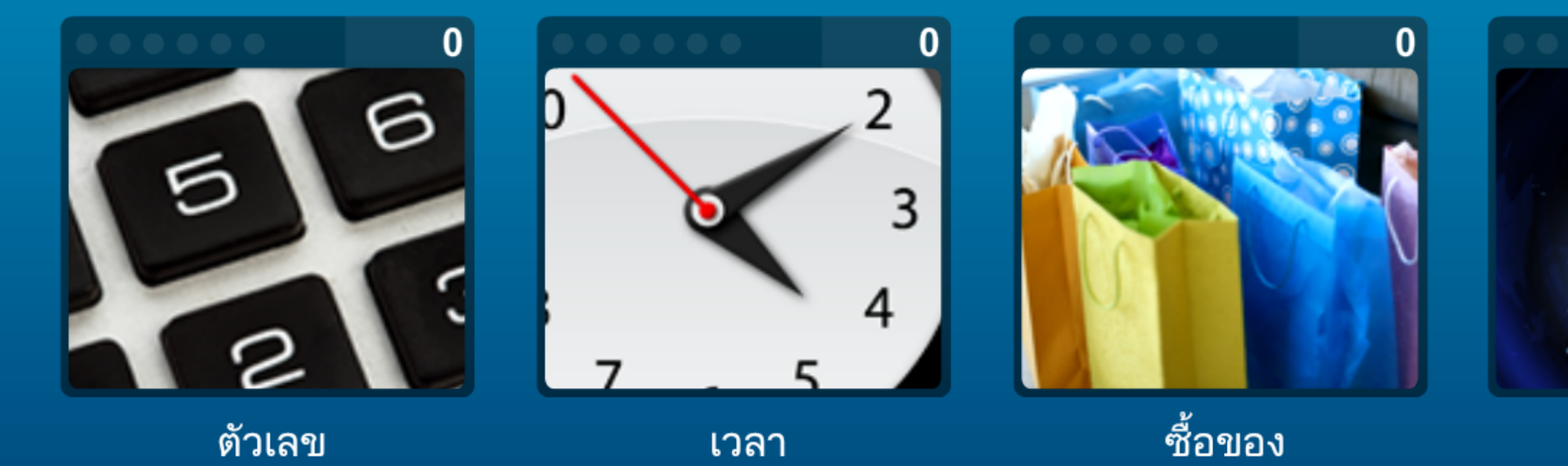

900 116510105011-2 ภาษา

### 0/1800

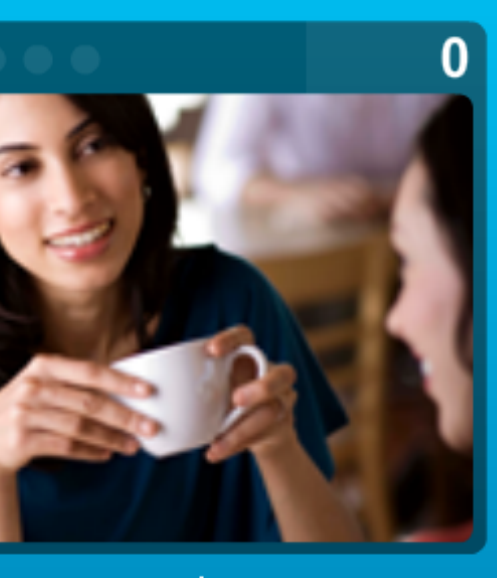

วลีต่างๆ

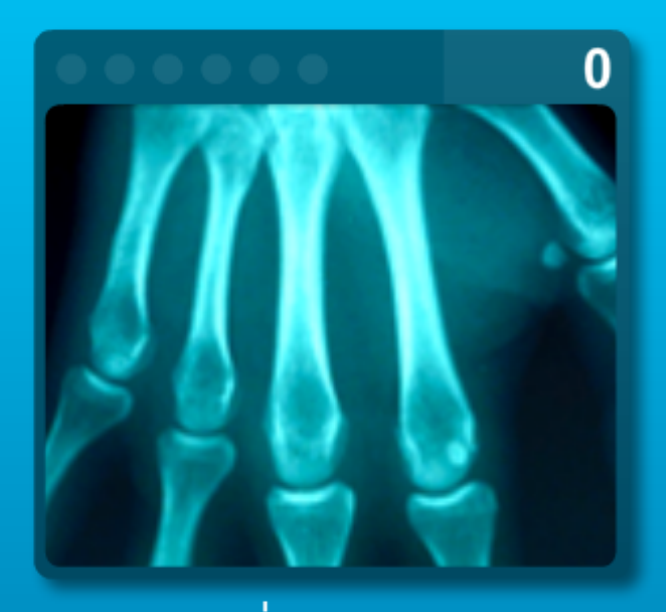

 $\bigoplus$ 

ร่างกาย

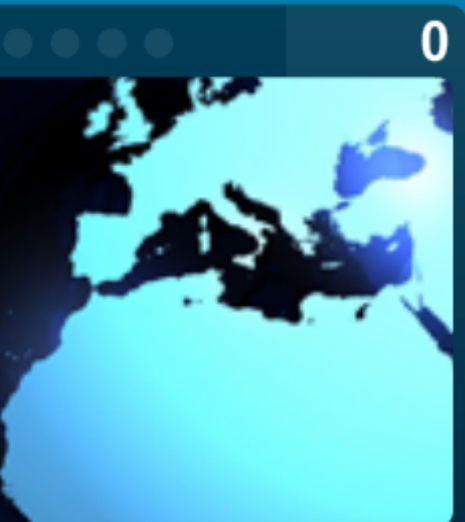

ประเทศต่างๆ

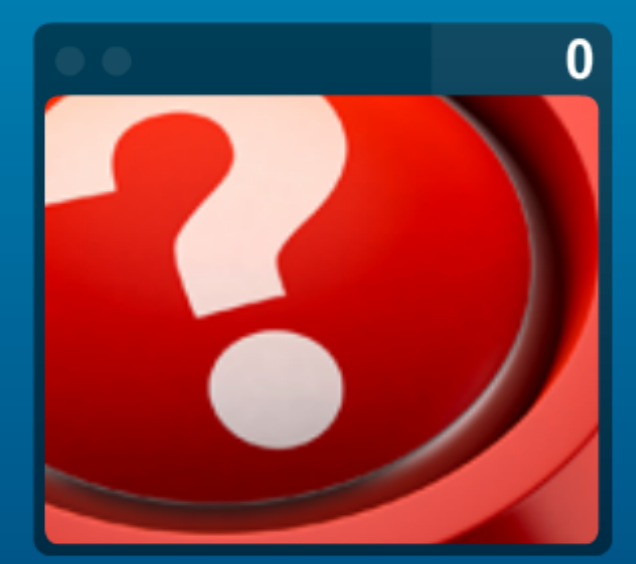

1200

1500

1800

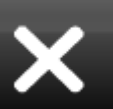

## ตัวอย่างบทเรียน : Talk More

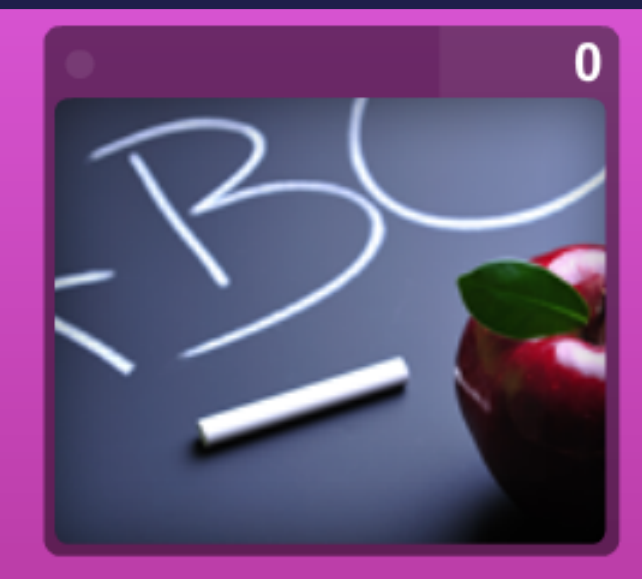

ตัวอักษร

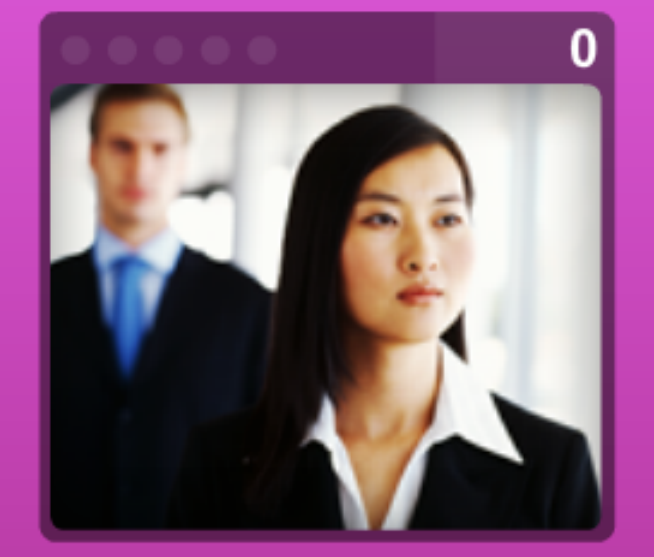

ธุรกิจ

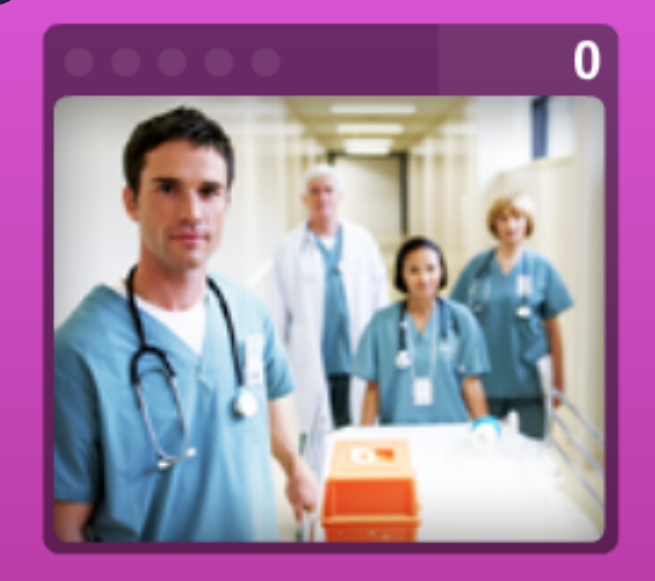

จุกเฉิน

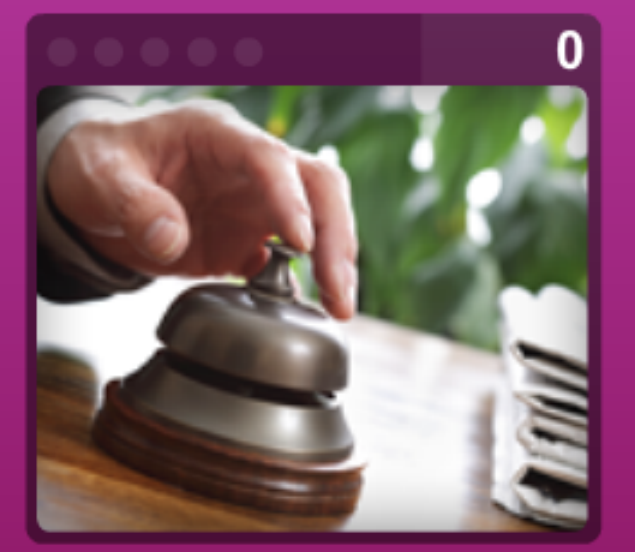

ที่โรงแรม

О.

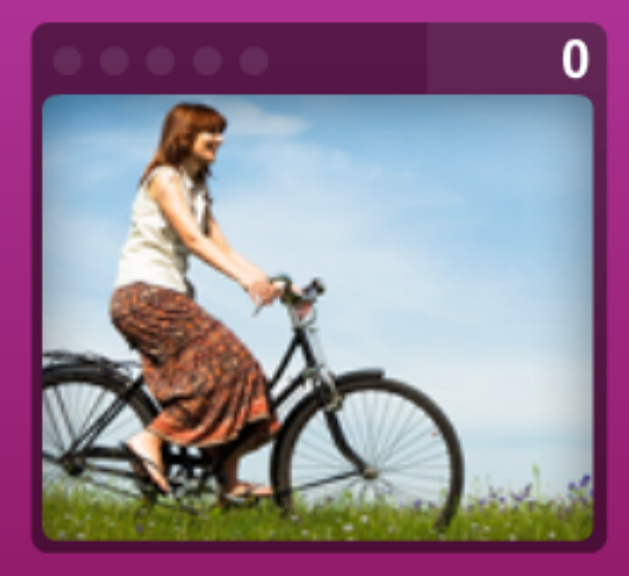

ยามว่าง

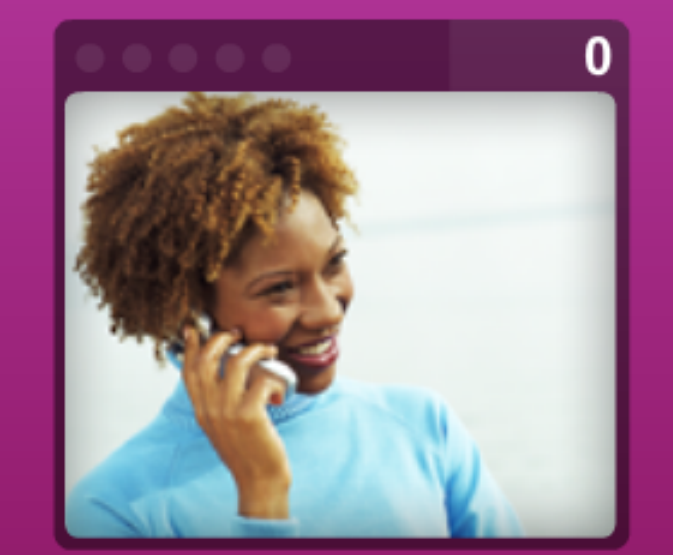

คุยโทรศัพท์

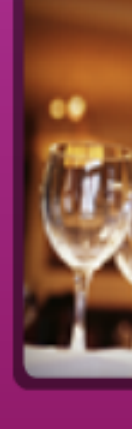

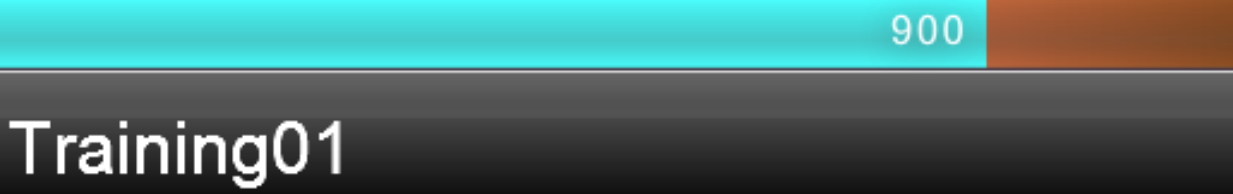

### 0/1800

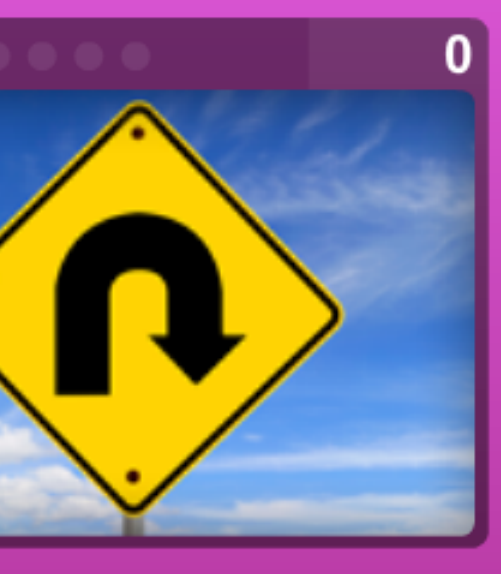

เดินทางท่องเที่ยว

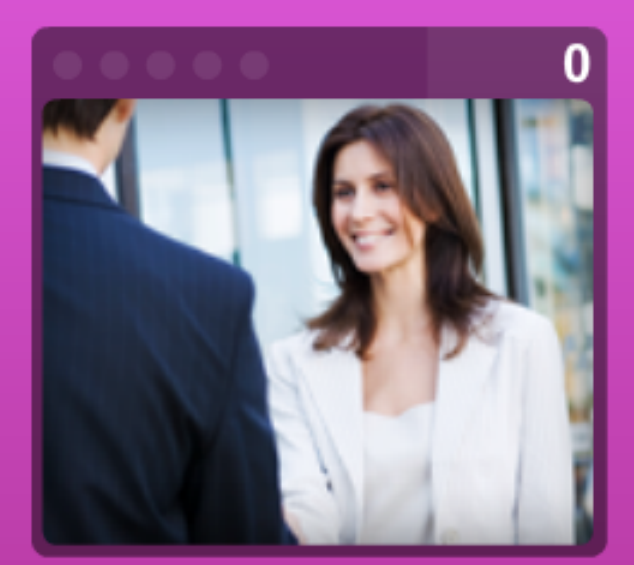

r

П

ทักทาย

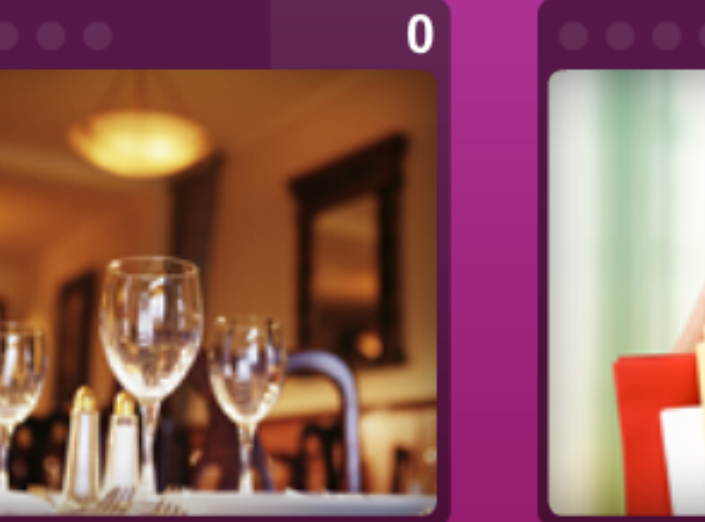

การซื้อของ

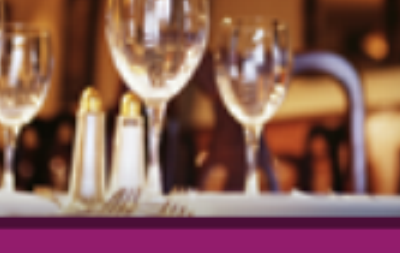

ในร้านอาหาร

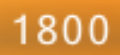

 $\mathbf{0}$ 

1500

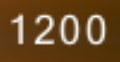

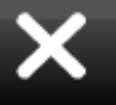

# ตัวอย่างบทเรียน : Talk the Talk

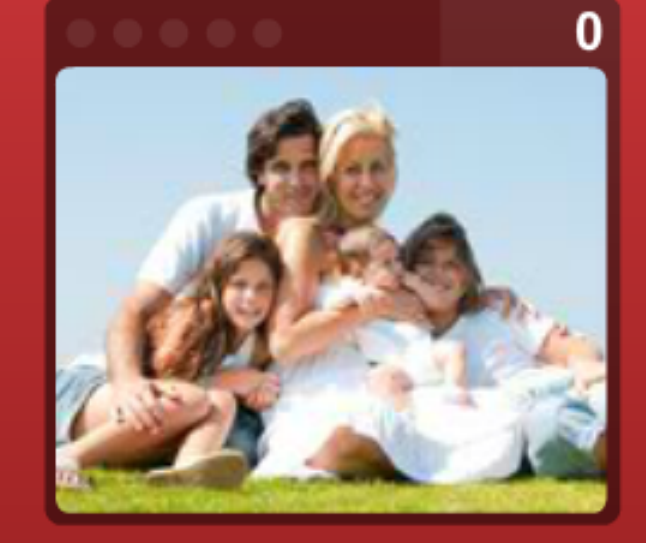

ครอบครัว

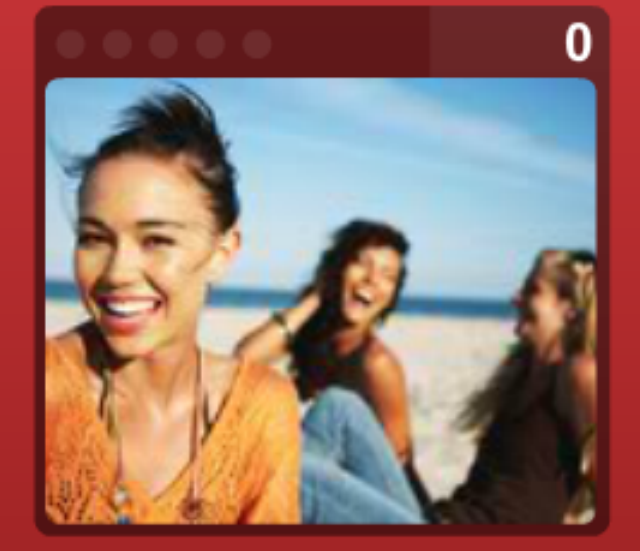

งานอดิเรกและเพื่อน

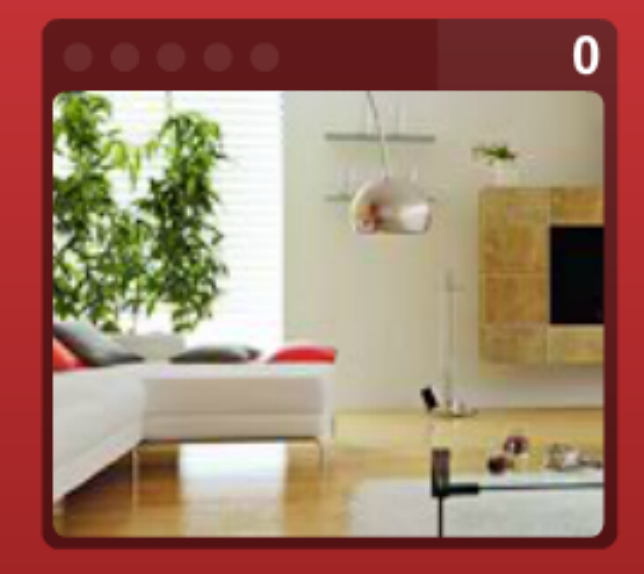

ที่บ้าน

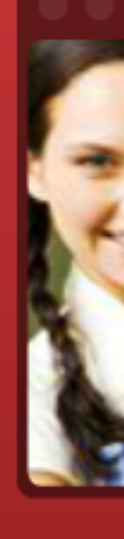

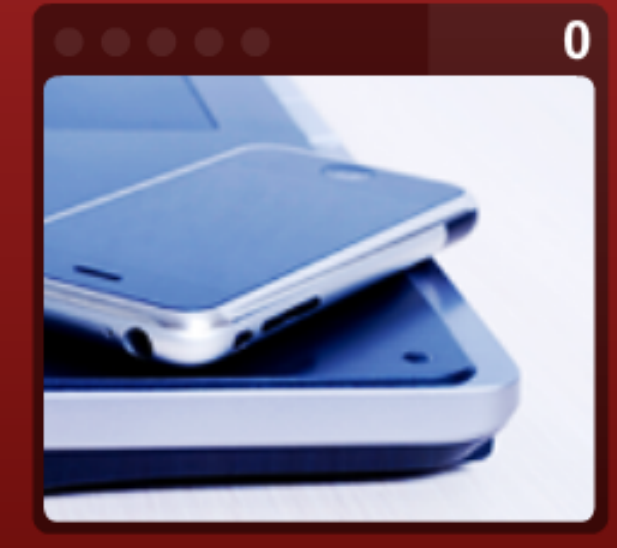

้อีเมลล์⁄ คอมพิวเตอร์ และเทคโนโลยี

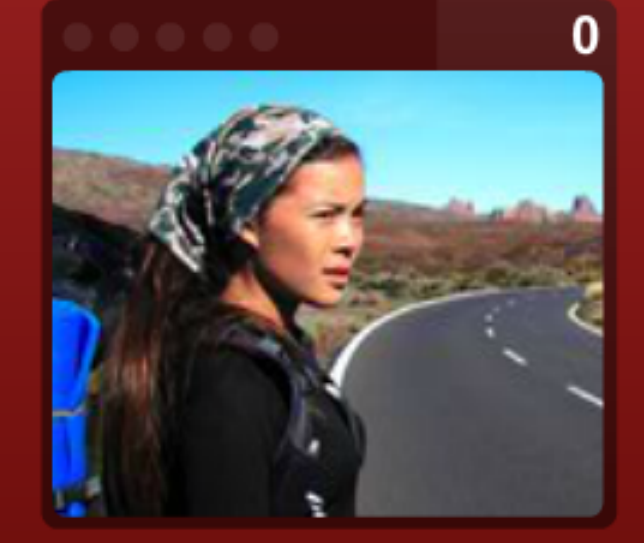

การท่องเที่ยว

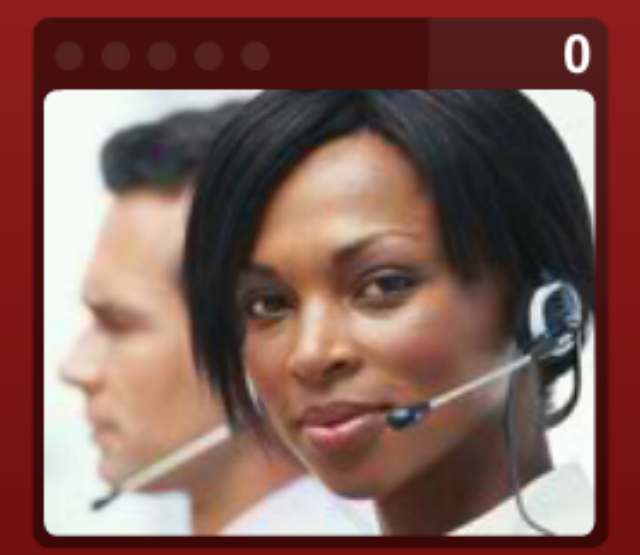

ที่ทำงาน

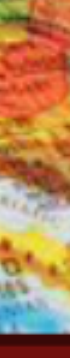

1200

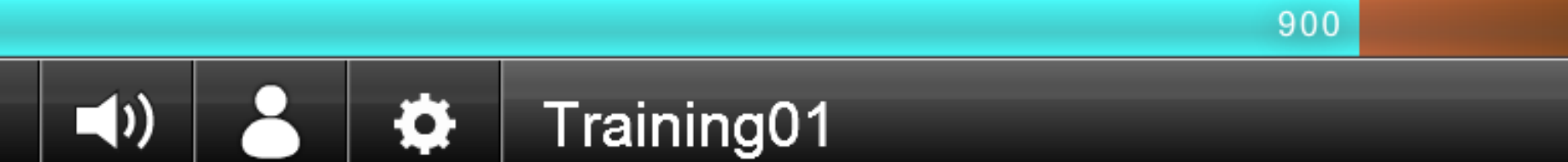

### $0/1800$

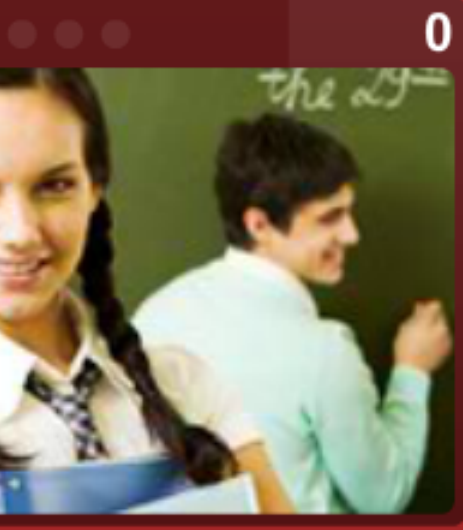

ที่โรงเรียน

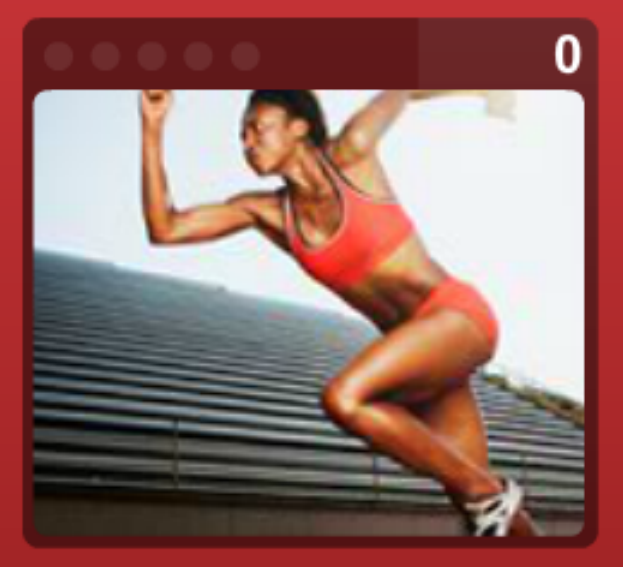

กีฬา

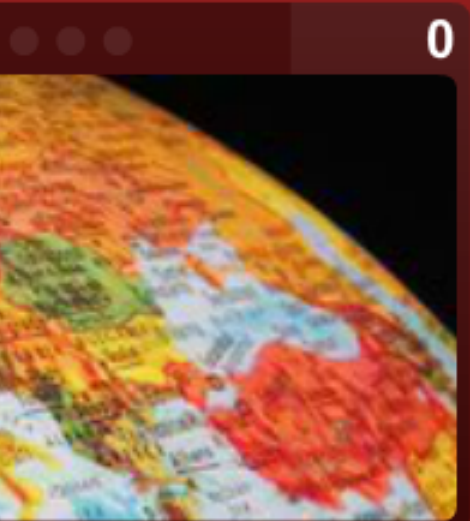

**PRESEN** 

คำศัพท์

โลก

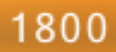

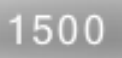

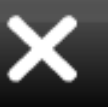

### ตัวอย่างบทเรียน : Talk Business

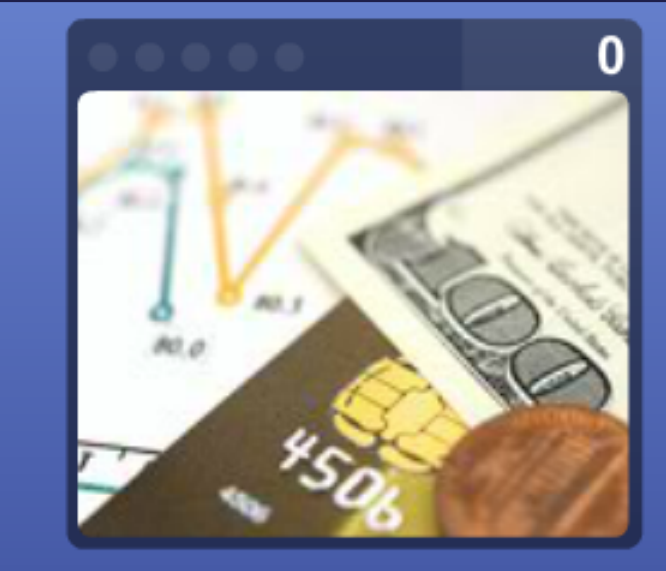

การธนาคาร/ การเงิน/ คลาคหลักทรัพย์/ การบัญชี

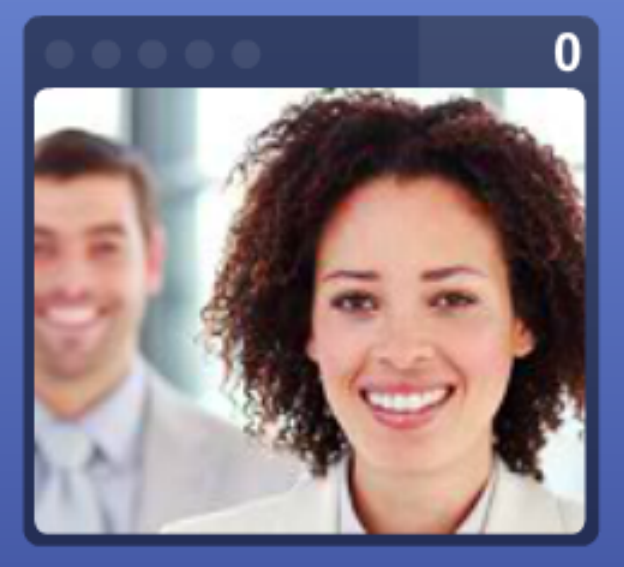

อาชีพ

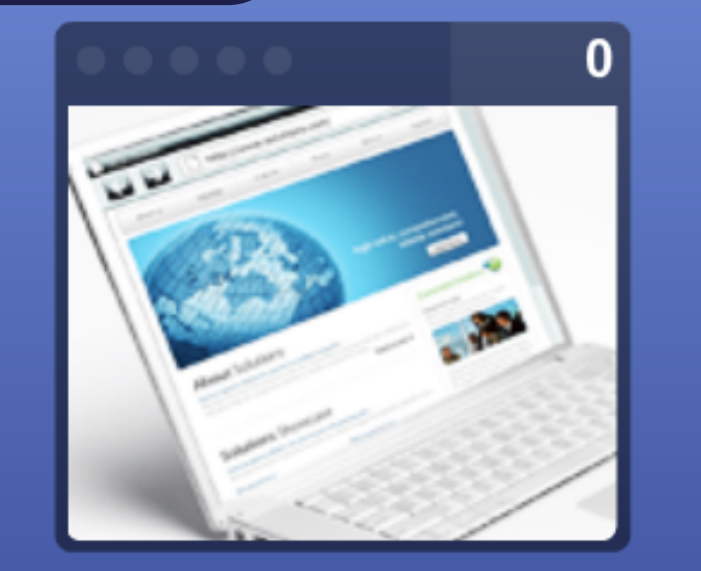

ไอที/ อินเตอร์เนต/ ่ การค้าขายทางอินเตอร์เนต/การติด...

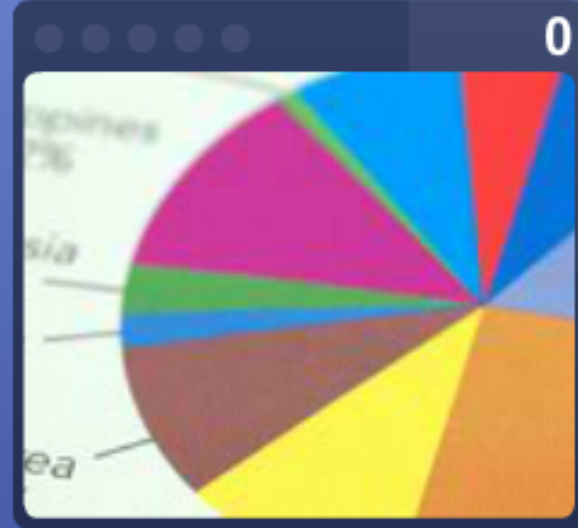

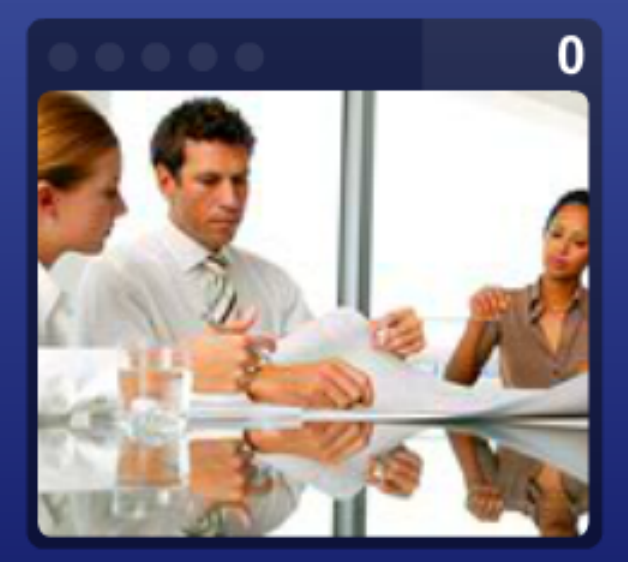

การเจรจา

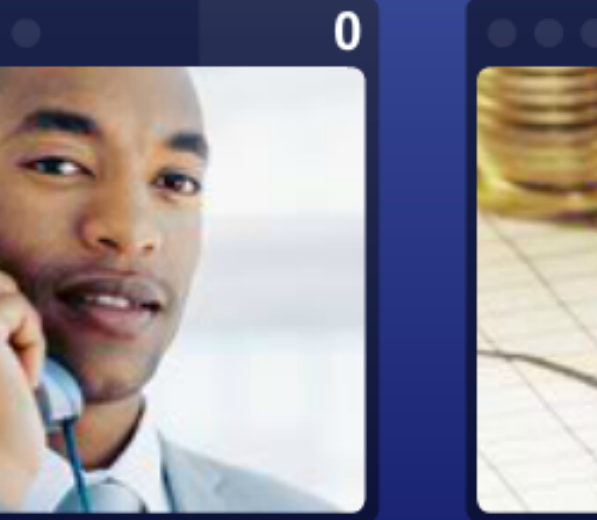

อุยโทรศัพท์

Training01

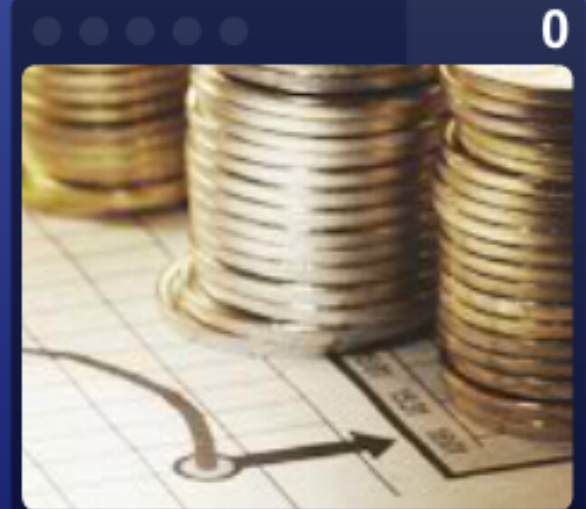

ิการค้า / การซื้อและการขาย

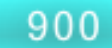

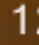

 $0/1800$ 

การตลาด⁄ การโฆษณา/ ประชาสัมพันธ์

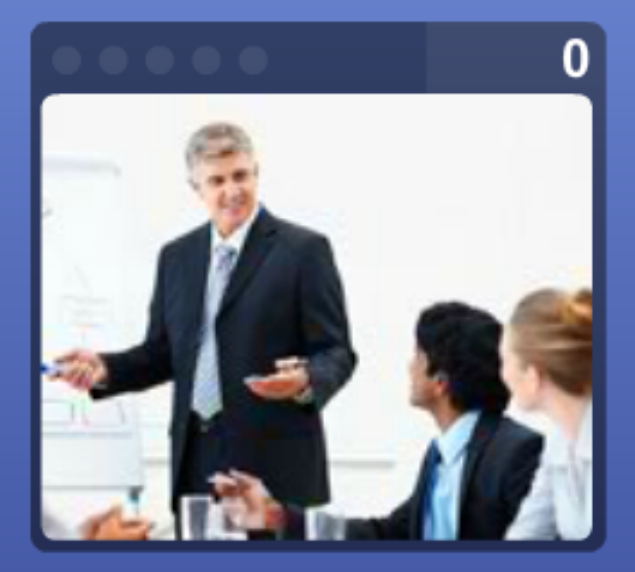

a

ประชุมธุรกิจ

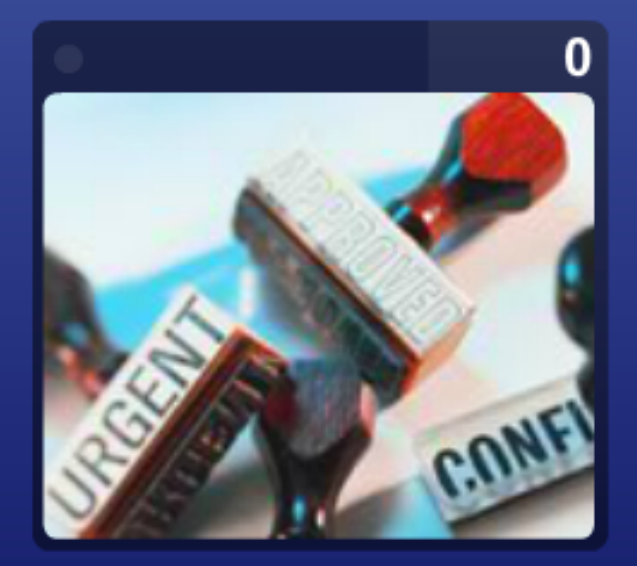

คำศัพท์

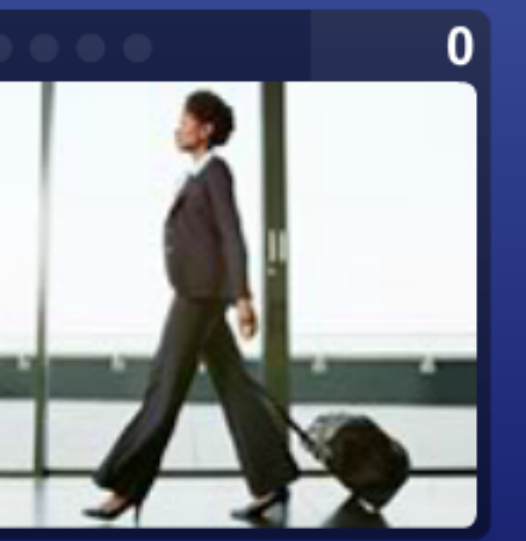

การเดินทางเพื่อธุรกิจ

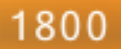

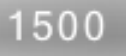

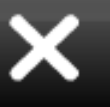

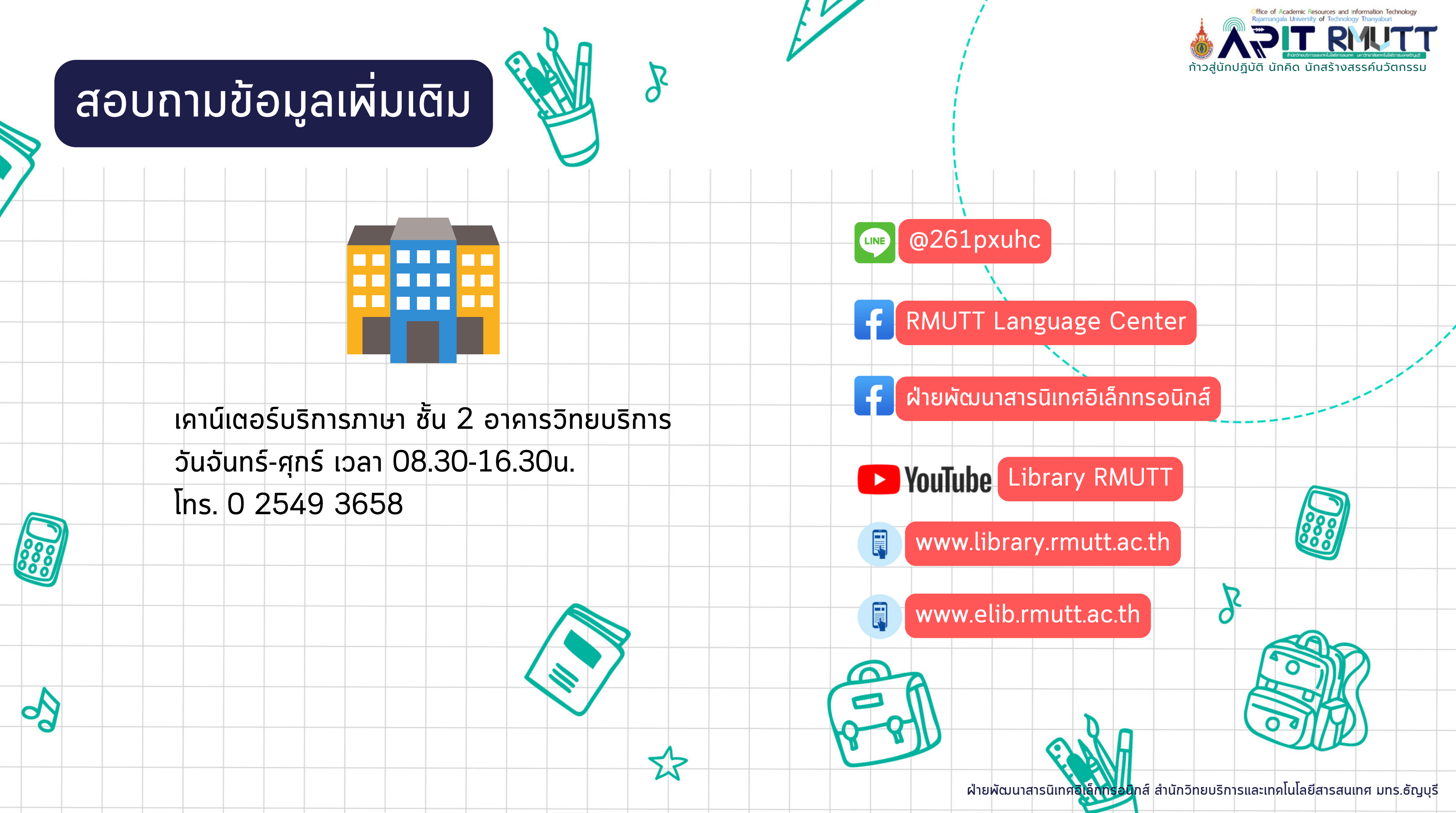

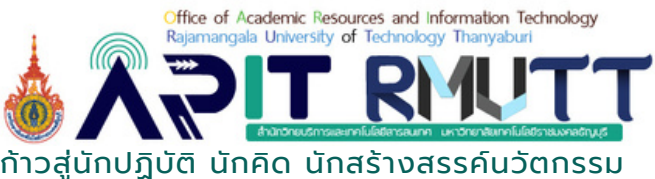